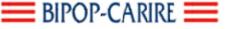

# Platform developed by I.C.T. e-learning & New Media Area – Bipop-Carire

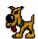

## LMS – Learning Plaza® 2.0.0

#### **Basic Features**

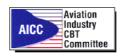

Toulouse, AICC Meeting, October, 8 2003

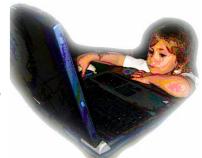

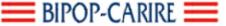

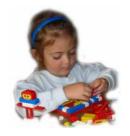

#### Introduction

 Learning Plaza has been developed thanks to two important guides

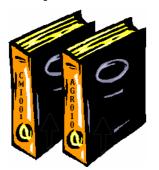

CMI001v3.5 AGR010

... and by two persons:

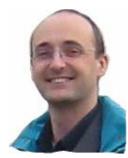

Enzo Iodice

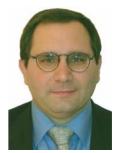

Maurizio Feruglio

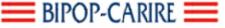

#### Thanks to ...

- Then number of books is growing every day, but the 'Learning Plaza Team' is still made by two persons ... ©
- The most important thing to point out is that without the precious work of the persons who developed these guides and the dynamicness of our bank, my and Maurizio's work wouldnt'have been possible.
- I think this is the best opportunity to thank you for your fundamental contribution.

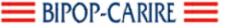

## Origin of the name

- Learning Plaza is born officially during the AICC meeting in June 2002 (the first for me) at the Vienna Hilton Plaza, after that Jack, Bill and Anne had seen the beta version of the product (learning portal) working on my laptop.
- I think it was right to remember a very important event for our LMS.
- Learning Plaza is written in PHP4. The present DB is MySQL (soon PHP5 and Postgres)

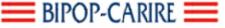

## Sections description

- Front End (users section)
- Back End (admin section)

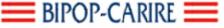

## Login

 User authentication via LDAP or integrated users management

The program makes a further LDAP query (in this kind of authentication) to retrieve information such as name, surname, office, department, etc. or can import \*.csv files if the LMS must manage the users.

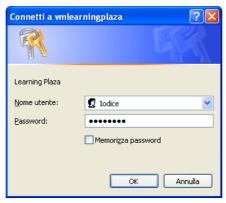

\$autenticazione\_attiva = "si"; // si = autenticazione abilitata; no = autenticazione disabilitata \$tipo\_autenticazione = "stargate"; //opzioni: stargate, Idap, active\_directory, interna, locale.

//-----

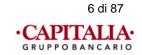

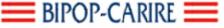

#### Users section

Learning Plaza front end

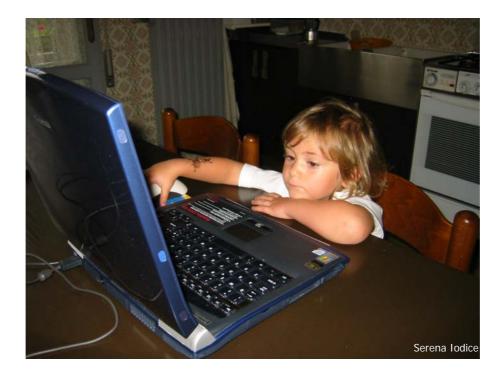

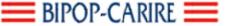

#### Interface description (Home page)

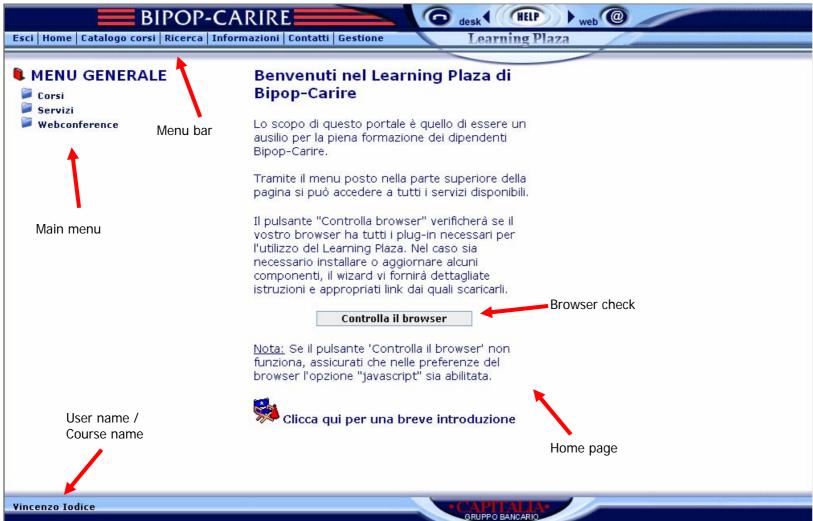

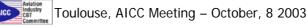

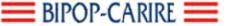

#### Menu bar

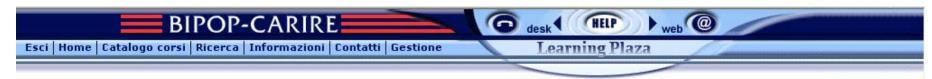

- Esci (Exit) to correctly exit the application
- Home to go back to the home page
- Catalogo corsi (Courses catalogue) (see slide)
- Ricerca (Search) (see slide)
- Informazioni (Info) general infos about ' 'Learning Plaza' (including the version number)
- Contatti (Contacts) infopage about tutors, admins, colleagues, etc.
- Gestione (Administration) (role-dependent): if the authentication is via LDAP and the user has the necessary rights, this menu is shown and the user is redirected to the application back-end without further logon (single sign-on).
- Link to other applications (Help desk, Help web)

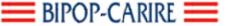

## "Courses Catalogue"

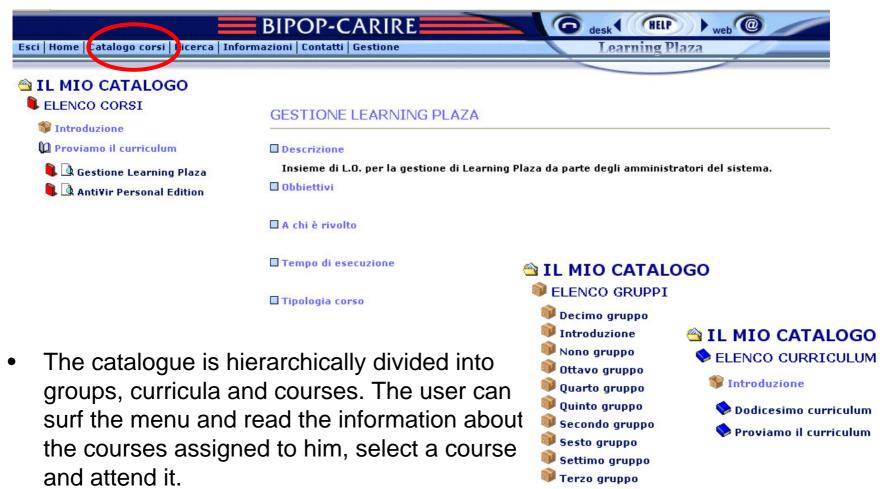

2003 I.C.T. Bipop-Carire, no reproduce without write permission

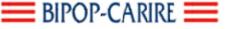

#### "Search"

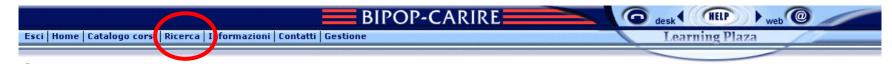

Module for the advanced search of courses. It is possible to search for a single typology (forum, faq, news, course) or for all typologies. It is possible to set up a start date and and end date of the searched document, to look for a single word, a group of words or a specific sentence. The search gives a textual result showing the course, the news, the faq, and the found sentence.

| Ricerca         |                          |                  |
|-----------------|--------------------------|------------------|
| Cerca:          |                          | Tutte le parole  |
| In quale campo? |                          |                  |
| Tutti           | Corso                    |                  |
| Forum           | News                     |                  |
| Faq             |                          |                  |
| ┌ Data          |                          |                  |
|                 | Data inizio<br>Data fine | Giorno Mese Anno |
|                 |                          |                  |
|                 |                          | Cerca            |
|                 |                          |                  |

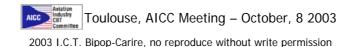

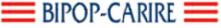

## Main Menu (Courses)

#### MENU GENERALE

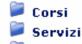

Webconference

#### MENU GENERALE

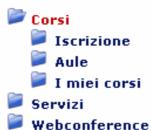

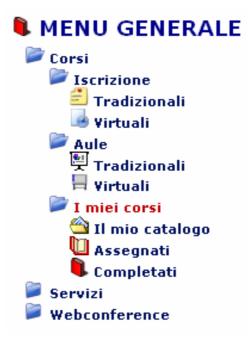

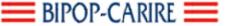

## My courses

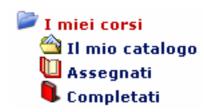

- My catalogue: hierarchically divided into groups, curricula and courses. The user can surf the menu and read the information concerning the courses assigned to him, then select a course and attend it.
- **Assigned:** shows the list of all the courses assigned to the user. The course name is visualized, as well as the activation date, the expiration date and the graphic visualization of the course status: not started, not completed, completed (with the related percentages when the mouse is positioned on the icon for more than a second), and the skill. A button (1) allows to show the general information of the course. Clicking the name of the course one can access the lessons.
- **Completed:** the courses already completed by the student are shown in this section. The student can attend again the course, but the score previously obtained will not be modified.

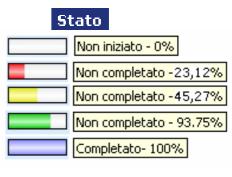

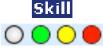

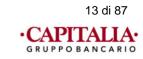

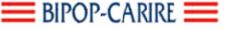

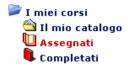

#### Assigned and Completed

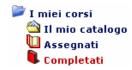

#### I MIEI CORSI

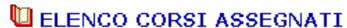

|   | Corso                                  | Data attivazione | Data scadenza | Stato | Skill |
|---|----------------------------------------|------------------|---------------|-------|-------|
| 0 | Corso di test                          | 25/08/2003       | 25/10/2003    |       | 0     |
| 0 | Come Gestire la contabilità di filiale | 03/09/2003       | 03/10/2003    |       | 0     |

#### I MIEI CORSI

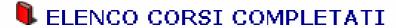

|   | Corso                      | Data attivazione | Data scadenza | Stato | Skill |
|---|----------------------------|------------------|---------------|-------|-------|
| 0 | Referente ICT Bipop-Carire | 22/09/2003       | 22/10/2004    |       |       |
| 0 | e-Banking                  | 22/09/2003       | 22/10/2004    |       |       |
| 0 | Esperto I.C.T.             | 28/09/2003       | 28/10/2004    |       | 0     |

To access a course simply click the course name

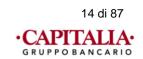

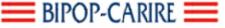

#### How to execute the lessons (or the tests)

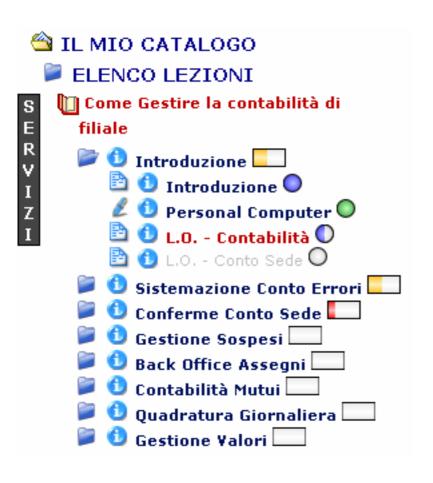

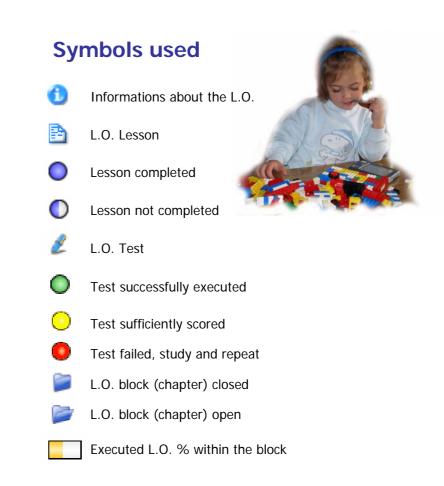

To access a L.O. (Learning Object) (lesson or test) simply click the L.O. name.

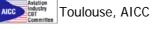

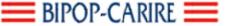

## Main Menu (Services)

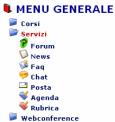

- Forum: PHP program with GPL license customized for Learning Plaza. The forum handles multithreading, that's the tree visualization of the various users contributions about a certain argument. The forum shown in the home page is a *general forum*. Each course owns its *specific forum* allowing students to exchange and ask information about the course they are attending. The forum is handled in the proper section of the back end.
- **News:** an ad-hoc created program for the LMS. It shows the news in a chronological order. The news are handled in the proper section of the back end
- Faq: built from the news program, it shows questions and answers. The administration is executable in the back end.
- Chat: PHP program with GPL license customized for Learning Plaza. The chat allows two or more users to dialogue by exchanging texts. The chat in the home page is general. Each course has its own specific chat allowing the students to exchange and ask information and opinions about the specific course. Entering the chat you get a list of all the connected users.
- Mail: Microsoft Outlook Web Access, it's an external link to the corporate mail server (any mail server can be used).
- Agenda: same as Mail.
- Rubrica: same as Mail.

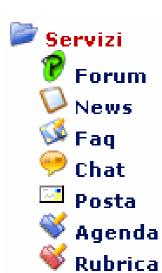

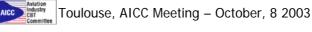

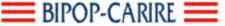

#### Generic forum example

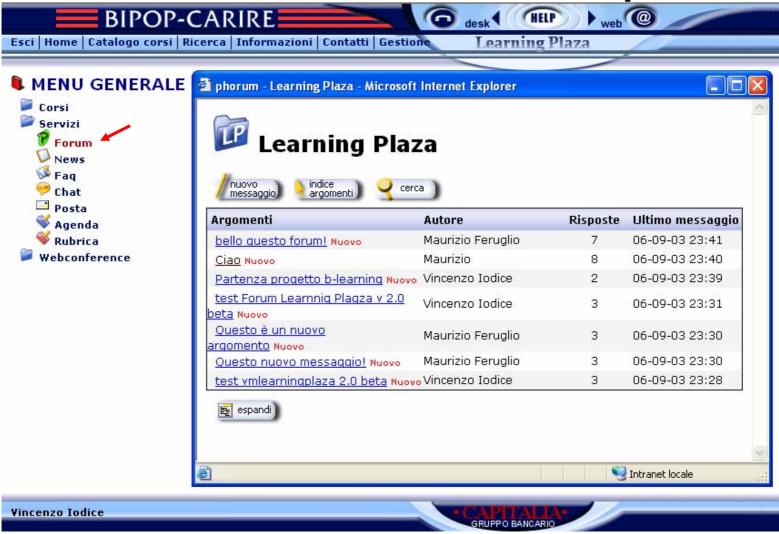

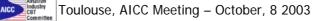

17 di 87

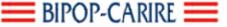

### Specific forum example

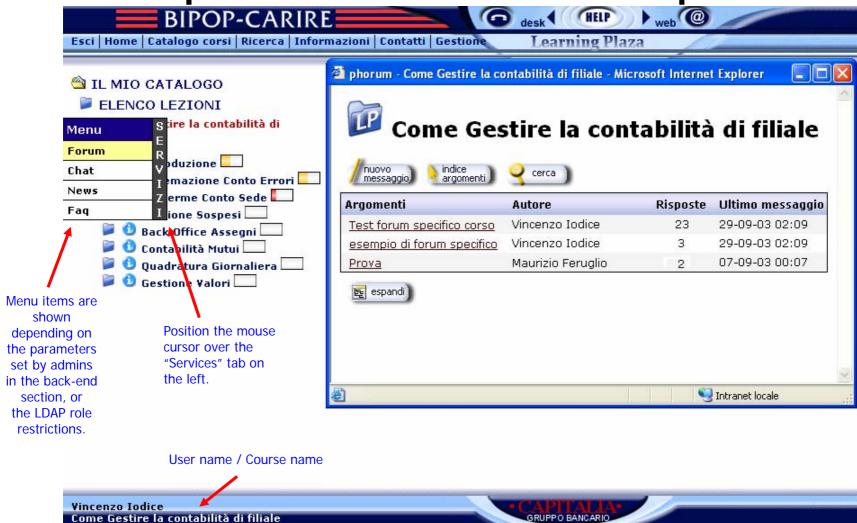

Enzo Iodice Info&Comm Technology E-learning & Area New Media

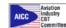

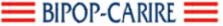

### Generic news example

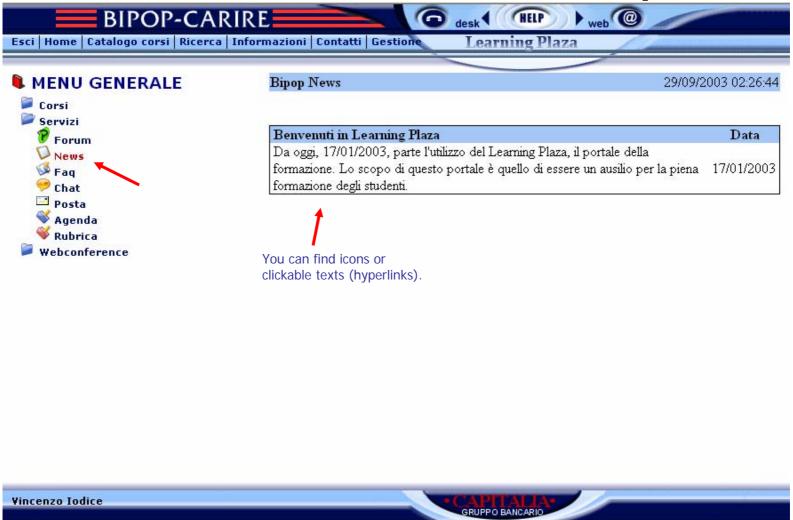

Enzo Iodice Info&Comm Technology E-learning & Area New Media

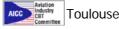

19 di 87

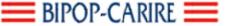

### Specific news example

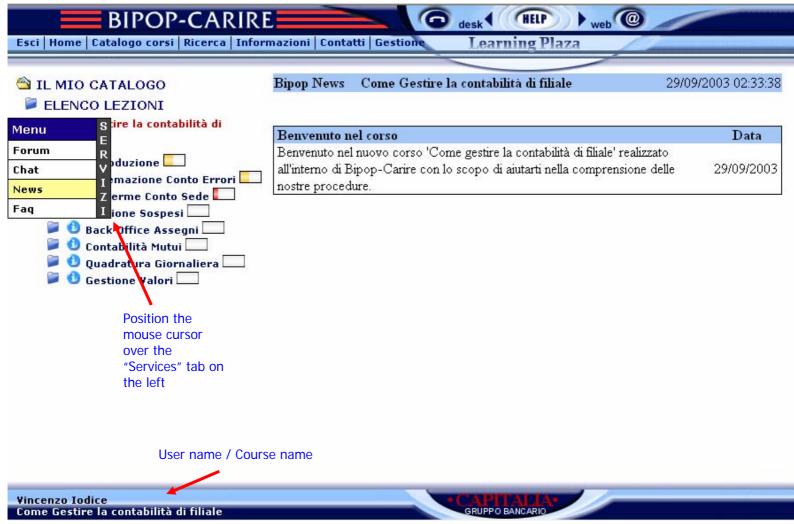

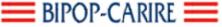

### Generic Faq example

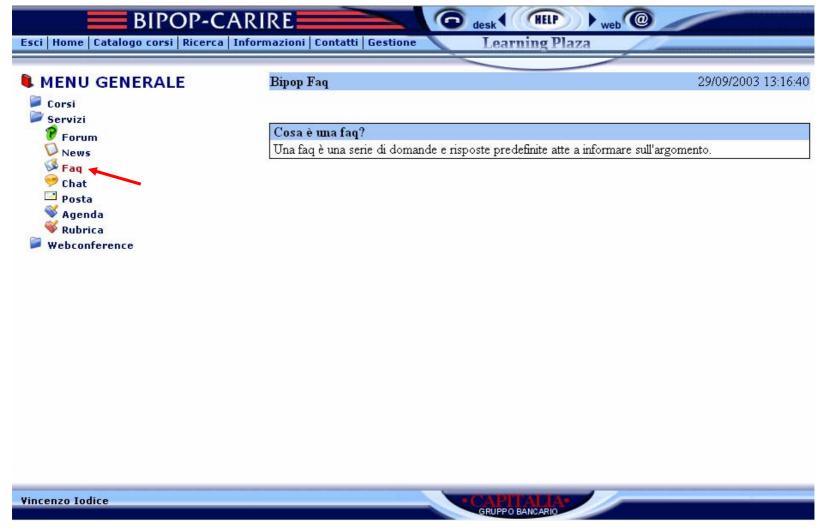

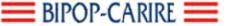

## Specific faq example

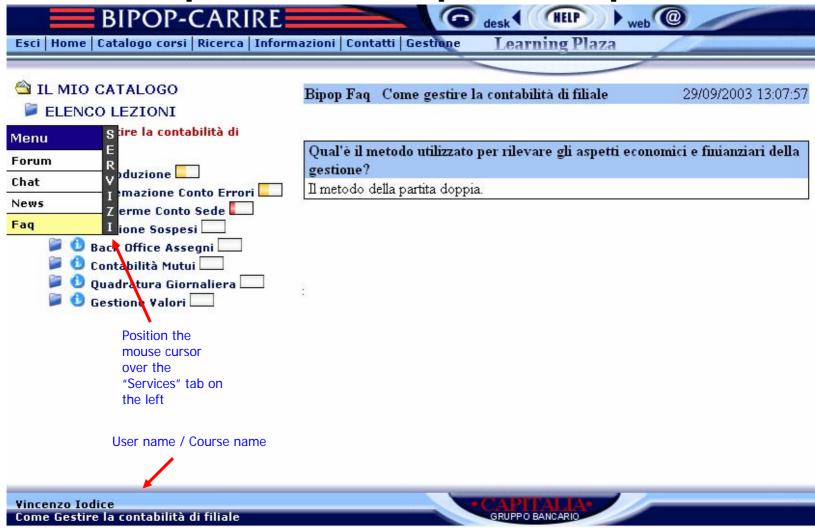

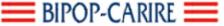

#### Generic chat example

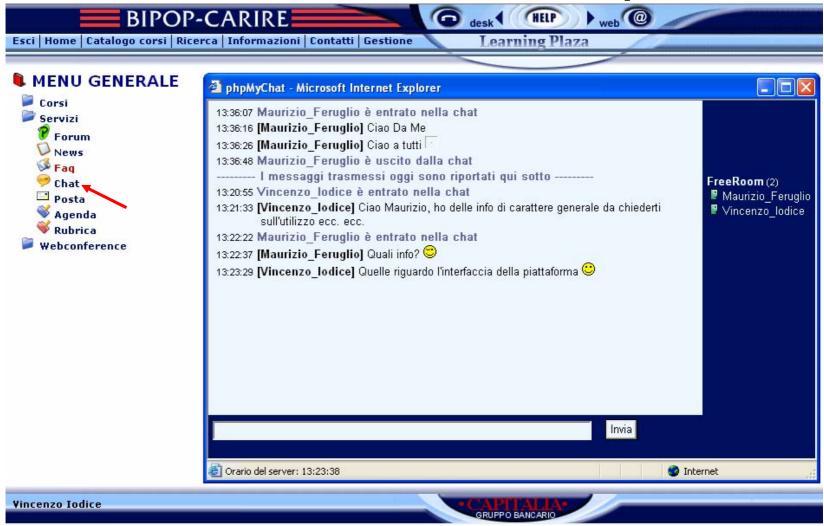

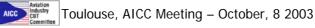

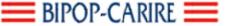

### Specific chat example

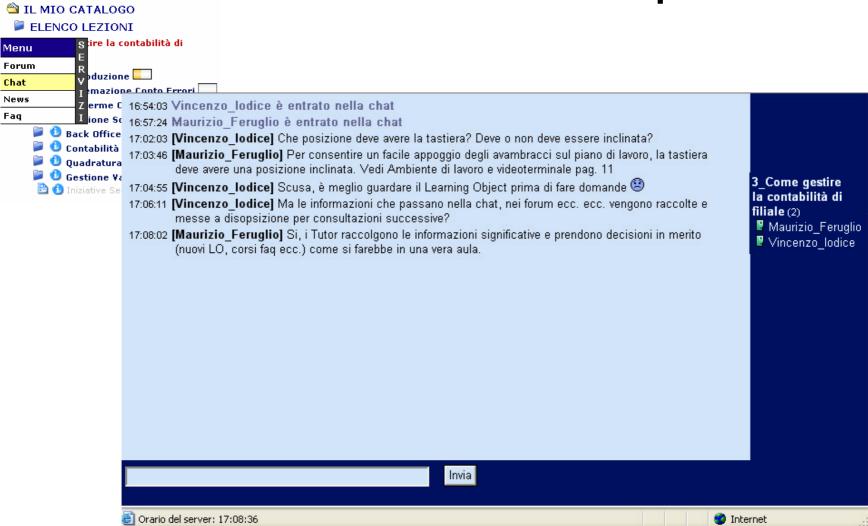

24 di 87

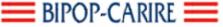

#### Main Menu (Webconference)

(Business TV)

- Live
- Recorded

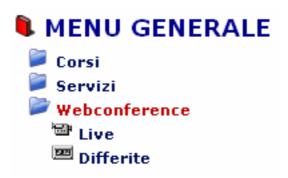

- The Webconferences manager is a separate module integrated in Learning Plaza.
- Le web Conference vengono usate anche per creare velocemente corsi (che tracciamo).

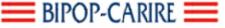

## Webconference example

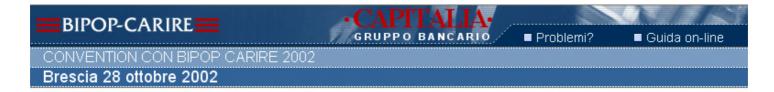

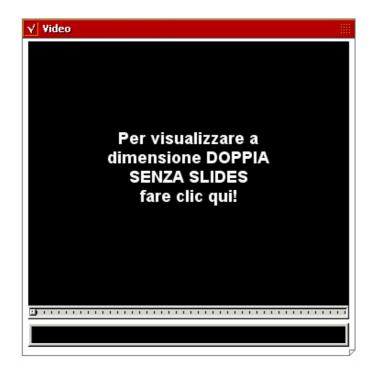

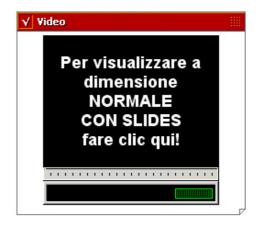

BIPOP-CARIRE S.p.A. Info&Comm Technology Brescia (Italy) E-learning & Area New Media

Esci

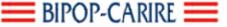

#### Webconference example 1

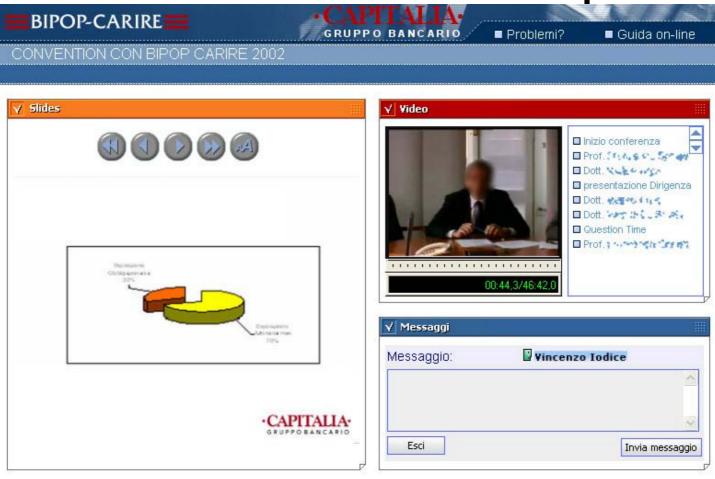

- Note: webconferences are interactive, the speakers can answer immediately to all the questions in a specific section.
- Questions and answers are automatically archived by category and made available (if the speakers allow) for subsequent queries.

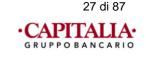

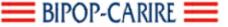

#### Webconference example 2

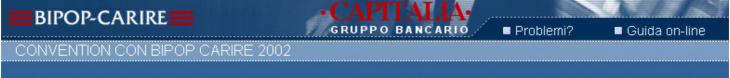

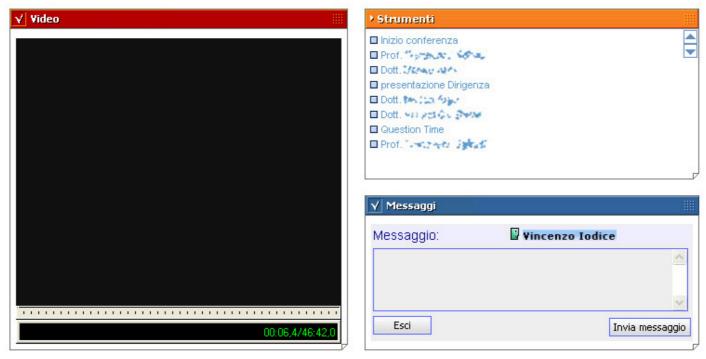

- Note: webconferences are interactive, the speakers can answer immediately to all the questions in a specific section.
- Questions and answers are automatically archived by category and made available (if the speakers allow) for subsequent queries.

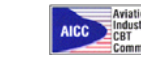

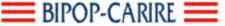

#### Web Conference - Chairman

The Chairman user has a particular role.

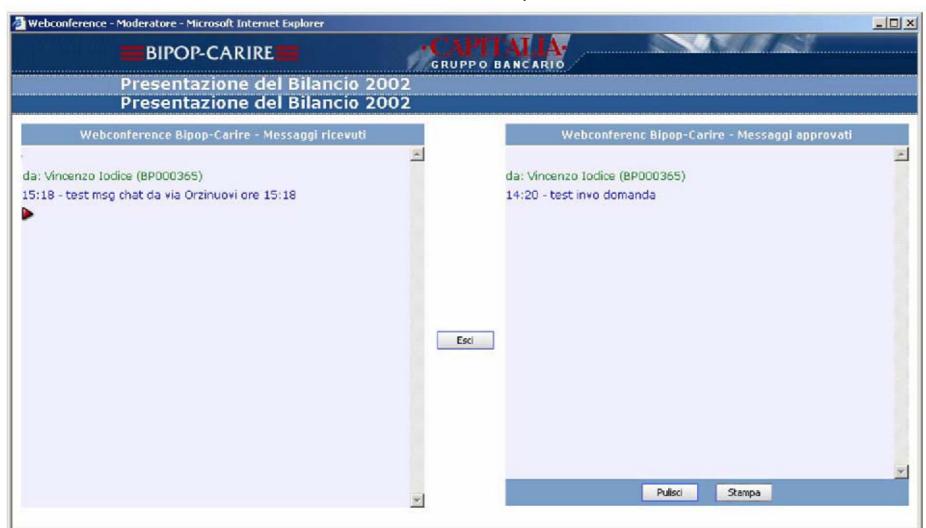

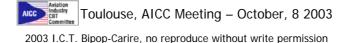

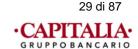

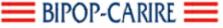

#### Administration side

The Learning Plaza back-end

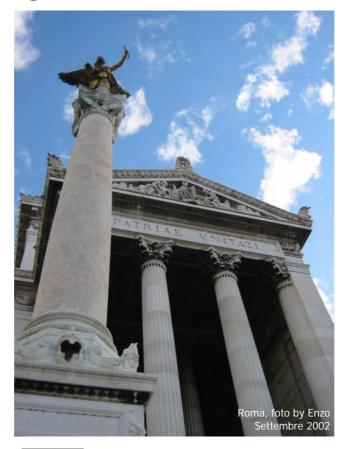

The state of the state of the s

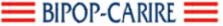

#### Back end

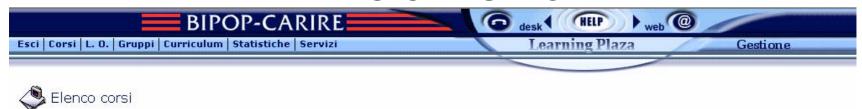

|   |                                        |                                                                                 | <u> </u> |
|---|----------------------------------------|---------------------------------------------------------------------------------|----------|
|   | Nome corso                             | Descrizione                                                                     | Attivo   |
| 0 | Come Gestire la contabilità di filiale | Questi sono i 25 learning objects per la formazione dei neoassunti              |          |
| 0 | Corso di test                          | Corso di test per verificare le nuove fonzionalità ed icone della ver. 2.0 beta | •        |
| 0 | e-Banking                              | LO e-Banking Bipop-Carire (Arthorware)                                          |          |
| 0 | Esperto I.C.T.                         | Insieme di questionari per individuare referente I.C.T.                         |          |
| 8 | Referente ICT Bipop-Carire             | LO di test SKILL GAP Analisys (Authorware)                                      | •        |

Vincenzo Iodice

Enzo Iodice Info&Comm Technology E-learning & Area New Media

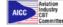

31 di 87

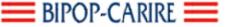

#### Menu bar description

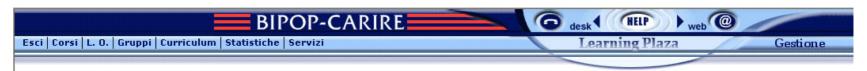

- Esci (Exit) to correctly exit from the application.
- Corsi (Courses) to access courses administration, that's create, modify or delete courses.
- L.O. (Learning Objects) to access the LO administration, that's create, modify or delete the LO settings.
- Gruppi (Groups) to create groups of course curricula
- Curriculum (Curricula) to create curricula (groups of courses of the same type).
- Statistiche (Statistics) (see slide)
- Servizi (Services) (see slide)

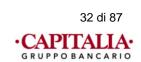

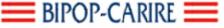

#### **Statistics**

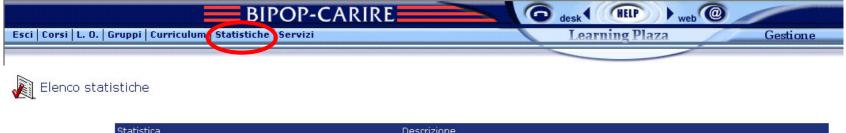

| Statistica       | Descrizione                                                                                |
|------------------|--------------------------------------------------------------------------------------------|
| Accesso ai corsi | Visualizza il numero e la percentuale di studenti che hanno iniziato o completato il corso |
| Elenco studenti  | Visualizza l'elenco degli utenti che hanno avuto accesso alla piattaforma                  |
| Elenco gruppi    | Visualizza l'elenco dei gruppi                                                             |

- Allows to examine the statisticses on the use of the courses by the students.
- Courses login
- Students directory
- Groups directory

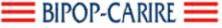

## Statistics – courses login

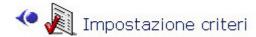

 Courses login: Criteria setting

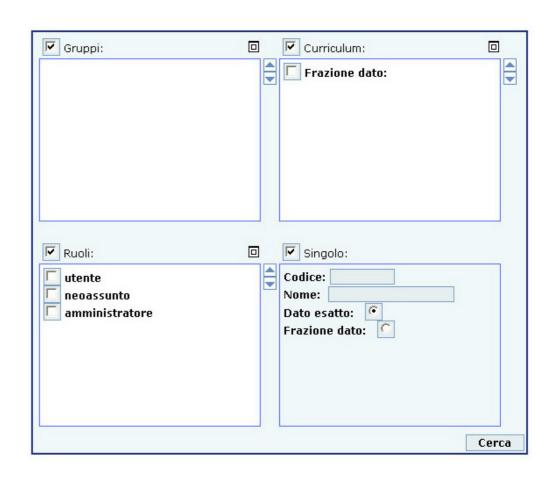

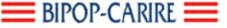

## Statistics – courses login

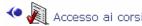

|      |    |    |      | _ |
|------|----|----|------|---|
| Tota | ıe | CO | rsi: | , |

| Stato      | Nome corso                             | Iniziati | Completati | Score richiesto | Score raggiunto |
|------------|----------------------------------------|----------|------------|-----------------|-----------------|
| <b>(4)</b> | HR Access                              | 341      | 90         |                 |                 |
| <b>(a)</b> | Antiriciclaggio                        | 397      | 1417       |                 |                 |
| <b>(a)</b> | Introduzione al Learning Plaza         | 0        | 1          |                 |                 |
| <b>(a)</b> | Norme per la privacy e la sicurezza    | 217      | 2133       |                 |                 |
| <b>(4)</b> | Corso aree attività                    | 156      | 22         |                 |                 |
| <b>(a)</b> | Piano ferie                            | 114      | 67         |                 |                 |
| <b>*</b>   | Come gestire la contabilità di filiale | 16       | 0          |                 |                 |

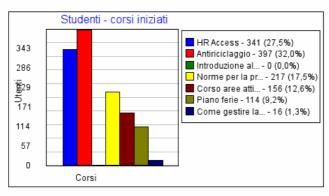

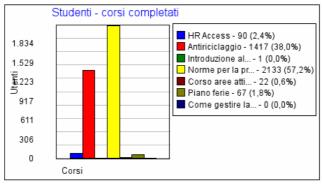

35 di 87

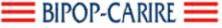

### Statistics – students directory

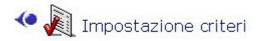

 Students directory: Criteria setting

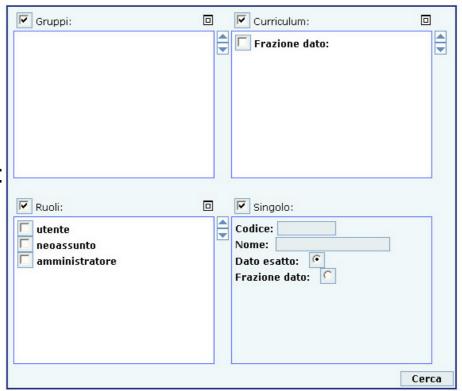

2003 I.C.T. Bipop-Carire, no reproduce without write permission

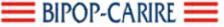

### Statistics – students detail

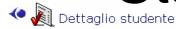

| Nome studente:   | Vincenzo Iodice   |
|------------------|-------------------|
| Utenza:          | 884A 1285         |
| Matricola:       | 365               |
| Tipo:            | Dipendente        |
| Manager:         | Alessandro Casati |
| Filiale/Ufficio: | LURDECOLI         |

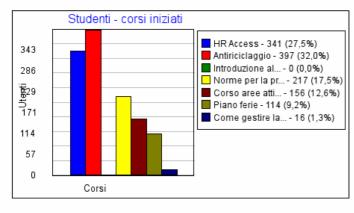

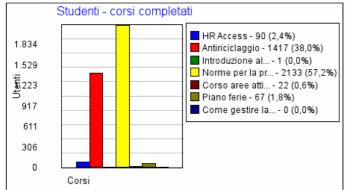

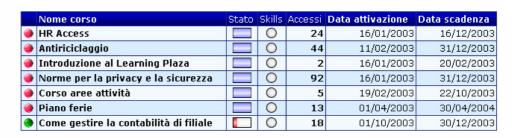

Information retrieved from LDAP query or users' table (depending on the authentication method)

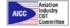

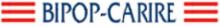

#### Statistics – course detail

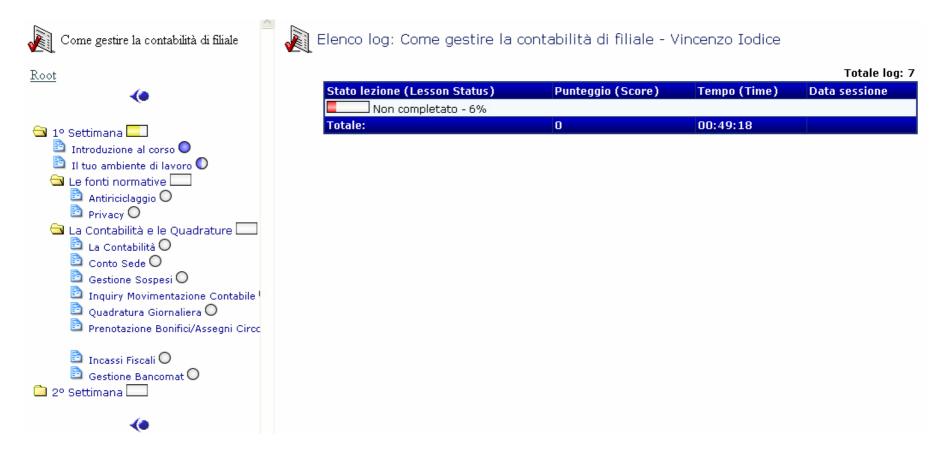

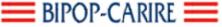

## Statistics – course detail (L.O.)

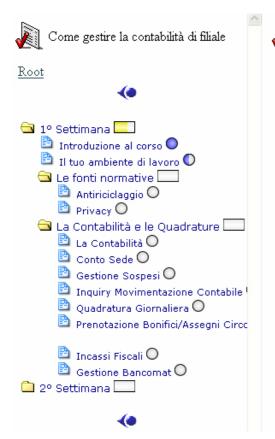

| Barry 1 |        |      |      |         |    |             |    |         |   |          |        |
|---------|--------|------|------|---------|----|-------------|----|---------|---|----------|--------|
|         | Elenco | log: | Come | gestire | la | contabilità | di | filiale | - | Vincenzo | Iodice |

|                               |                   |              | rotale log: 5       |
|-------------------------------|-------------------|--------------|---------------------|
| Stato lezione (Lesson Status) | Punteggio (Score) | Tempo (Time) | Data sessione       |
| Incomplete                    | 0                 | 00:00:26     | 01/10/2003 13:20:54 |
| Incomplete                    | 0                 | 00:00:04     | 01/10/2003 16:04:30 |
| Incomplete                    | 0                 | 00:00:08     | 01/10/2003 17:13:19 |
| Incomplete                    | 0                 | 00:00:08     | 01/10/2003 17:20:55 |
| Incomplete                    | 0                 | 00:47:43     | 01/10/2003 17:21:06 |
| Totale:                       | 0                 | 00:48:29     |                     |

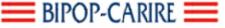

### Statistics – accesses detail

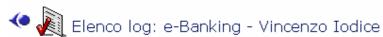

Totale log: 24

|                     |                     | _                 |
|---------------------|---------------------|-------------------|
| Data login          | Data logout         | Tempo connessione |
| 22/09/2003 07:08:20 | 22/09/2003 07:08:20 | 00:00:00          |
| 22/09/2003 07:08:38 | 22/09/2003 07:09:38 | 00:01:00          |
| 22/09/2003 07:09:50 | 22/09/2003 07:09:50 | 00:00:00          |
| 22/09/2003 07:27:08 | 22/09/2003 07:32:09 | 00:05:01          |
| 22/09/2003 07:32:17 | 22/09/2003 07:59:20 | 00:27:03          |
| 22/09/2003 07:59:50 | 22/09/2003 08:00:20 | 00:00:30          |
| 22/09/2003 08:00:36 | 22/09/2003 08:03:06 | 00:02:30          |
| 22/09/2003 08:03:42 | 22/09/2003 08:03:42 | 00:00:00          |
| 22/09/2003 23:28:40 | 22/09/2003 23:29:41 | 00:01:01          |
| 22/09/2003 23:29:43 | 22/09/2003 23:30:13 | 00:00:30          |
| 22/09/2003 23:30:18 | 22/09/2003 23:30:48 | 00:00:30          |
| 22/09/2003 23:30:59 | 22/09/2003 23:30:59 | 00:00:00          |
| 22/09/2003 23:31:24 | 22/09/2003 23:31:24 | 00:00:00          |
| 22/09/2003 23:36:46 | 22/09/2003 23:40:47 | 00:04:01          |
| 22/09/2003 23:40:57 | 22/09/2003 23:40:57 | 00:00:00          |
| 22/09/2003 23:41:23 | 22/09/2003 23:46:24 | 00:05:01          |
| 23/09/2003 08:04:19 | 23/09/2003 08:04:53 | 00:00:34          |
| 23/09/2003 08:05:17 | 23/09/2003 08:05:47 | 00:00:30          |
| 24/09/2003 05:52:57 | 24/09/2003 05:52:57 | 00:00:00          |
| 26/09/2003 17:11:27 | 26/09/2003 17:11:27 | 00:00:00          |
| 26/09/2003 17:11:56 | 26/09/2003 17:11:56 | 00:00:00          |
| 26/09/2003 17:12:05 | 26/09/2003 17:12:05 | 00:00:00          |
| 28/09/2003 14:20:38 | 28/09/2003 14:21:08 | 00:00:30          |
| 28/09/2003 14:21:29 | 28/09/2003 14:21:29 | 00:00:00          |

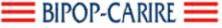

# Statistics – groups directory

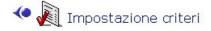

| Gruppi:                                                                                                    | Curriculum:                                                                                                    |       |
|----------------------------------------------------------------------------------------------------|----------------------------------------------------------------------------------------------------|-------|
| Introduzione Secondo gruppo Terzo gruppo Quarto gruppo Quinto gruppo Sesto gruppo Settimo gruppo Ottavo gruppo Nono gruppo | Presentazione Prova Terzo curriculum Quarto curriculum Qunto curriculum Sesto curriculum Settimo curriculum Ottavo curriculum Nono curriculum |       |
| Ruoli: utente neoassunto amministratore                                                                                    | Codice: Nome: Dato esatto: Frazione dato:                                                                                                    |       |
|                                                                                                    |                                                                                                    | Cerca |

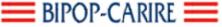

#### Services

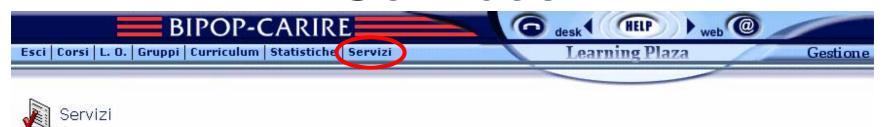

The version without LDAP authentication allows obviously to manage the personal data and har also the "Personal Data Upload", personal data import from CSV files.

| Servizio                   | Descrizione                                                      |  |
|----------------------------|------------------------------------------------------------------|--|
| News                       | Gestione delle news                                              |  |
| Faq                        | Gestione delle faq                                               |  |
| Forum                      | Gestione dei forum                                               |  |
| Chat                       | Gestione delle chat                                              |  |
| Studenti connessi          | Elenco degli studenti attualmente collegati al<br>Learning Plaza |  |
| Eliminazione corsi         | Eliminazione fisica dei corsi                                    |  |
| Webconference live         | Gestione della webconference                                     |  |
| Webconference<br>differite | Gestione delle differite                                         |  |
| Anagrafe studenti          | Gestione dell'anagrafe degli studenti                            |  |

 Allows to access the Learning Plaza services management module.

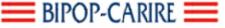

#### Services – students connected

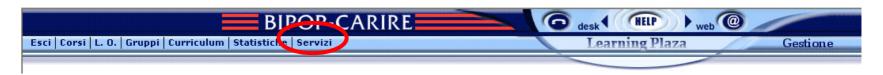

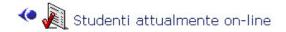

Totale studenti: 1

| Nome studente   | Student_id | Corso | Data login |                    | Data logout         |
|-----------------|------------|-------|------------|--------------------|---------------------|
| Vincenzo Iodice | BP000365   | 1     | . 10       | 0/03/2003 14:41:21 | 10/03/2003 14:41:21 |

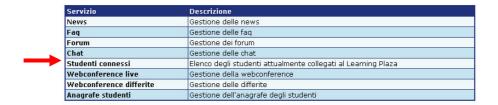

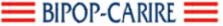

#### Services - News

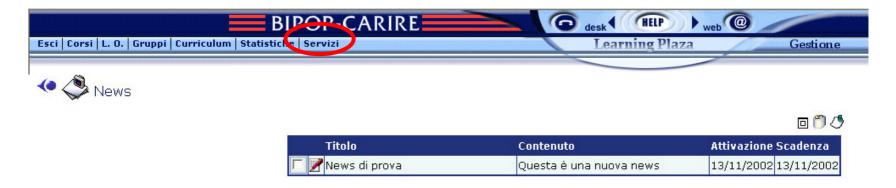

You can edit, delete or insert new News (generic).

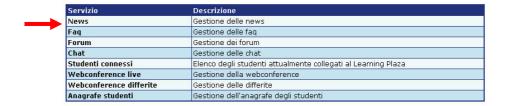

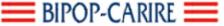

## Services - Faq

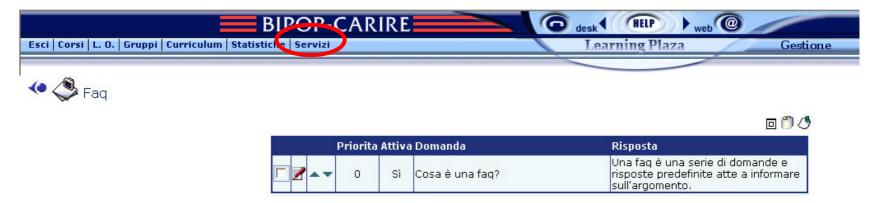

You can edit, delete or insert new Faq (generic).

|               | Servizio                                                | Descrizione                                                   |
|---------------|---------------------------------------------------------|---------------------------------------------------------------|
|               | News                                                    | Gestione delle news                                           |
| $\rightarrow$ | Faq                                                     | Gestione delle faq                                            |
|               | Forum                                                   | Gestione dei forum                                            |
|               | Chat                                                    | Gestione delle chat                                           |
|               | Studenti connessi                                       | Elenco degli studenti attualmente collegati al Learning Plaza |
|               | Webconference live                                      | Gestione della webconference                                  |
|               | Webconference differite                                 | Gestione delle differite                                      |
|               | Anagrafe studenti Gestione dell'anagrafe degli studenti |                                                               |

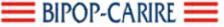

#### Services - Forum

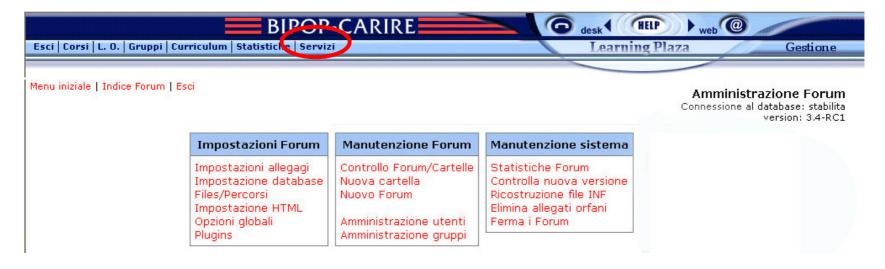

 The Forum management is a complete module integrated into Learning Plaza.

|                                                  | Servizio           | Descrizione                                                   |
|--------------------------------------------------|--------------------|---------------------------------------------------------------|
| News Gestione dell                               |                    | Gestione delle news                                           |
|                                                  | Faq                | Gestione delle faq                                            |
|                                                  | Forum              | Gestione dei forum                                            |
|                                                  | Chat               | Gestione delle chat                                           |
|                                                  | Studenti connessi  | Elenco degli studenti attualmente collegati al Learning Plaza |
|                                                  | Webconference live | Gestione della webconference                                  |
| Webconference differite Gestione delle differite |                    | Gestione delle differite                                      |
|                                                  | Anagrafe studenti  | Gestione dell'anagrafe degli studenti                         |

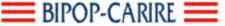

#### Webconference - live

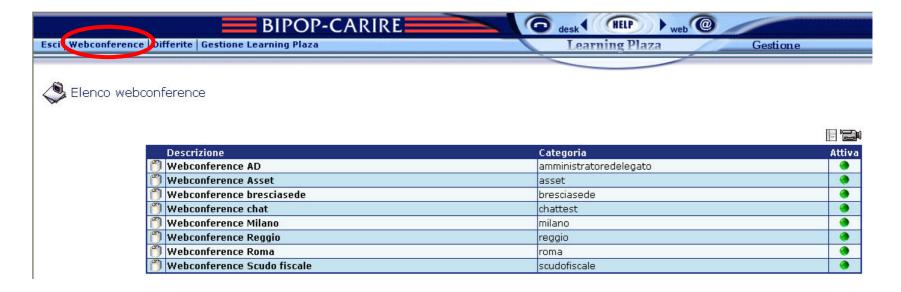

• The webconferences management is a complete module integrated into Learning Plaza.

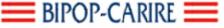

#### Webconference - live

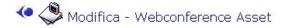

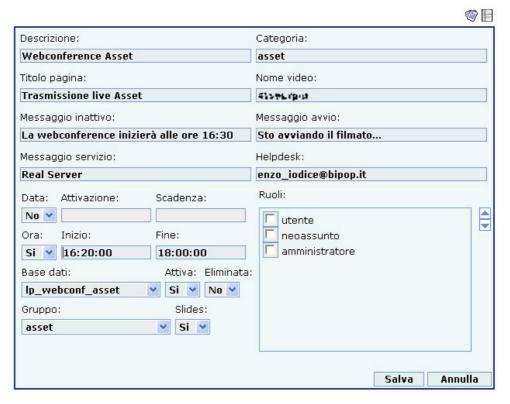

• From here it is possible to set up a series of parameters which act immediately in the front end.

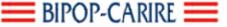

#### Webconference - recorded

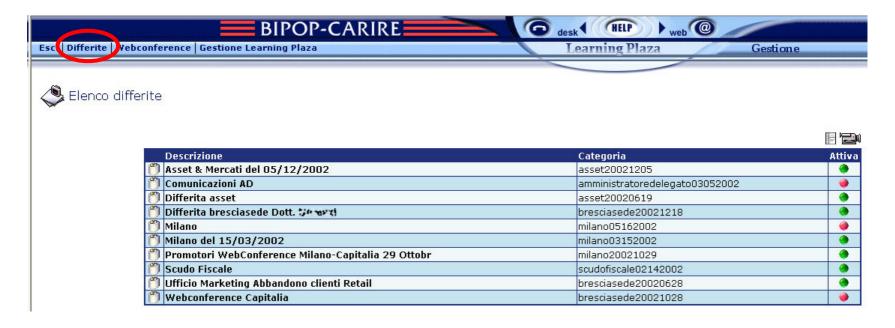

 NOTE: With the menu 'Learning Plaza management' you go back to the LMS administration.

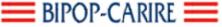

#### Webconference - recorded

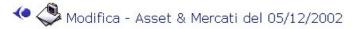

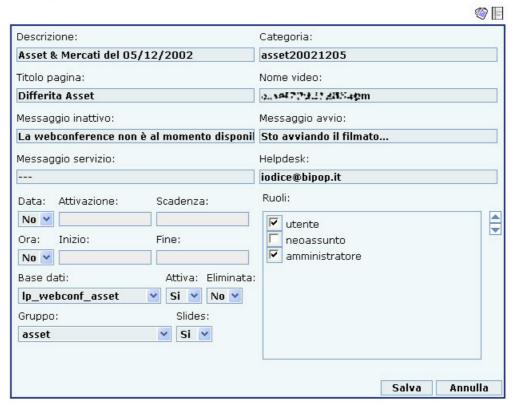

 From here it is possible to set up a series of parameters which act immediately in the front end.

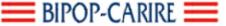

### Webconference recorded logging

🗢 🔊 Elenco log: Differita bresciasede Dott. 🗫 🕬

Totale log: 10 Utente Indirizzo Login Tempo connessione VA. 32. 19/12/2002 14:10:13 19/12/2002 14:13:17 00:03:04 W. T. 1 1711. 2.5 45 19/12/2002 14:14:33 19/12/2002 14:17:43 00:03:10 19/12/2002 14:18:51 19/12/2002 14:24:56 Fee: 27 170.173.08 00:06:05 W. St. 1 10003 (1.24) 19/12/2002 14:53:55 00:01:54 19/12/2002 14:55:49 \* A 30.52 171.21.21.240 00:00:14 19/12/2002 15:17:14 19/12/2002 15:17:28 225/2 1 1251214 19/12/2002 16:33:45 19/12/2002 16:40:20 00:06:35 State 3 113.25 2 24 19/12/2002 16:40:33 19/12/2002 16:40:44 00:00:11 N. 5 172 45 1.13" 19/12/2002 17:13:26 19/12/2002 17:15:16 00:01:50 HAP. 1 171.23.5.5.5 21/12/2002 12:14:38 21/12/2002 12:16:06 00:01:28 23/12/2002 17:23:09 Jun 1 172,25.6.137 23/12/2002 19:42:52 02:19:43

- It is obviously possible to monitor the connections during live broadcasts.
- The recorded broadcasts "remember" even the connections established during the live broadcast.
- The result of the query can be sorted on the various fields.

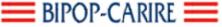

#### Webconference – bookmarks

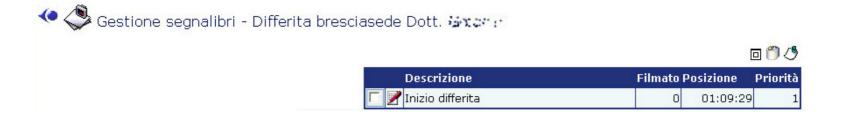

- You can add bookmarks to ease the search of scenes in the video.
- There can be more than one video.

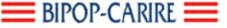

#### **BIPOP-CARIRE: WEB CONFERENCE SYSTEMS**

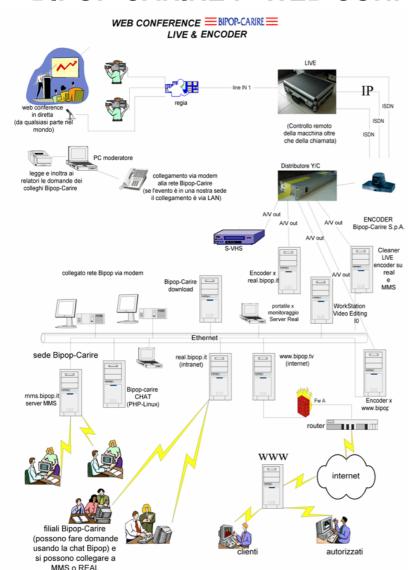

#### Components/ Protocols / **Applications:**

- Spokesman can stay anywhere
- Bipop-Carire LIVE / Virtual Room
- Web Conference Organizer
- Internet and/or intranet target
- IP / ISDN

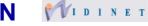

- Bipop-Carire Encoders
- Y/C Splitter
- Encoding & Recording
- Real Streaming
- MMS Streaming
- SMIL Streaming/Slide sincronization
- File & Tape Save/Backup
- Question & Answer Database
- Enclosures to Questions & **Answers**
- Mailing & Chatting

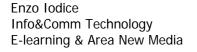

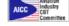

53 di 87

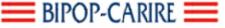

## Back-End use example

- Standard AICC courses import
- Edit the structure of a course by adding or removing LO or blocks.
- Learning Objects import

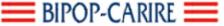

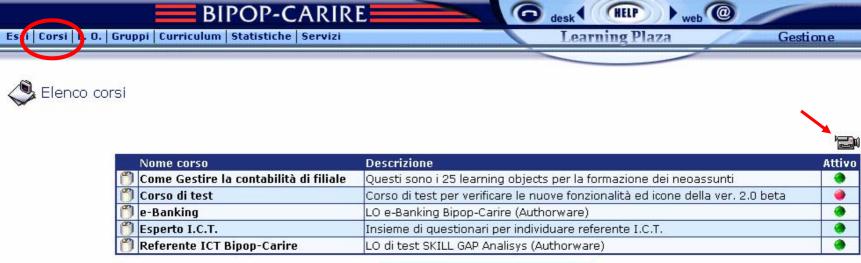

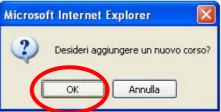

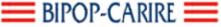

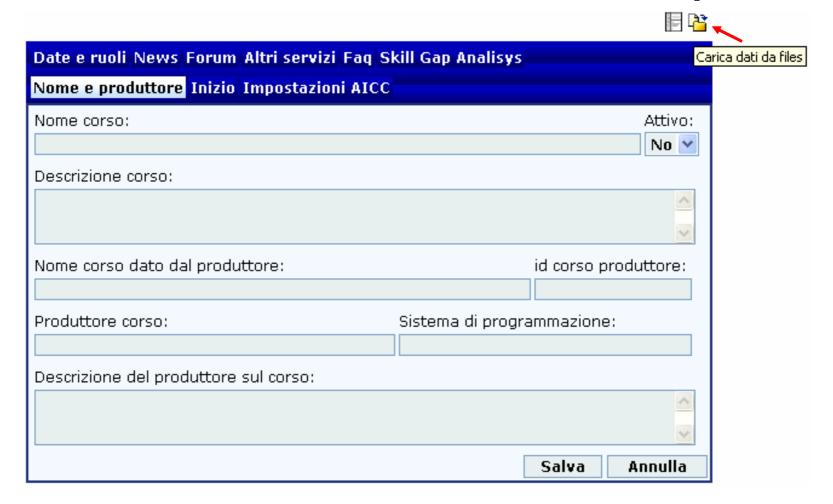

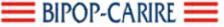

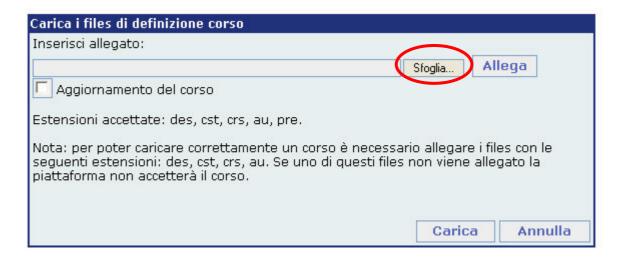

 The configuration files must be taken from the position in which the course has been physically copied.

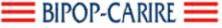

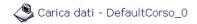

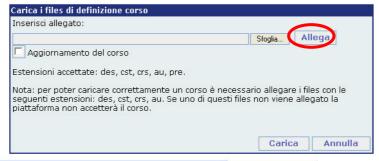

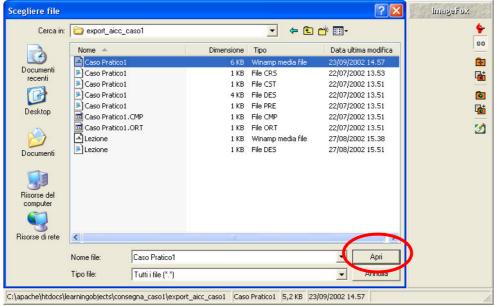

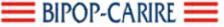

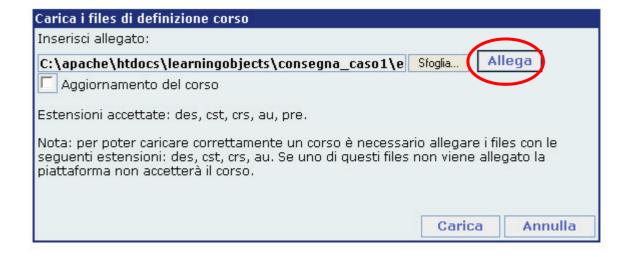

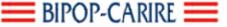

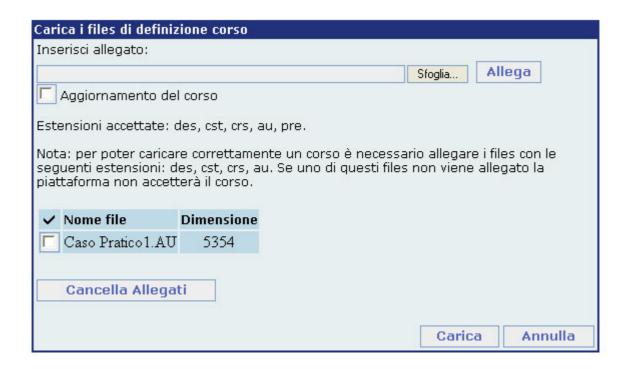

Keep on inserting all the accepted files (des, cst, crs, au, pre).

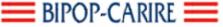

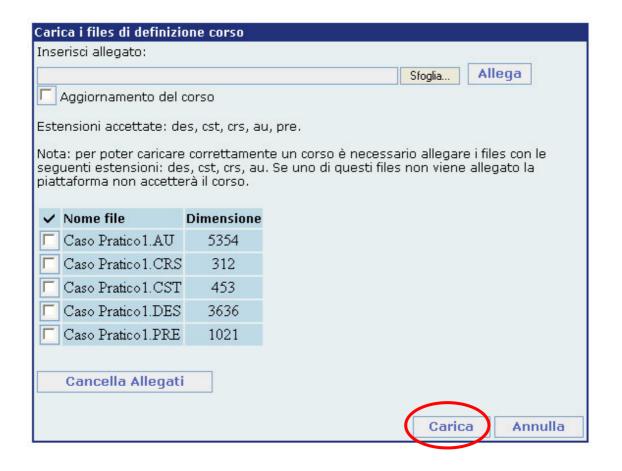

2003 I.C.T. Bipop-Carire, no reproduce without write permission

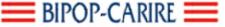

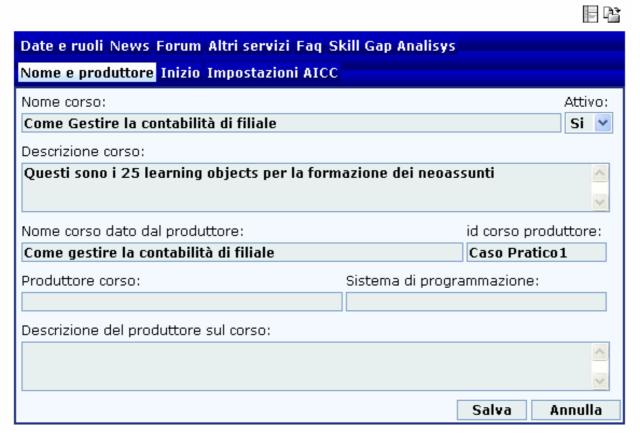

 Back to the course configuration data window, with the new data loaded from the files.

E 23

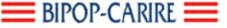

## Standard AICC courses import

| Date e ruoli News Forum    | Altri servizi Faq S | kill Gap Analisys |           |
|----------------------------|---------------------|-------------------|-----------|
| Nome e produttore Inizio   | Impostazioni AICC   |                   |           |
| Livello:                   | Scambio dati livel  | lo 1, 2 e 3a      | ~         |
| Versione:                  | 2.2                 |                   |           |
| Max campi CST:             | 11                  |                   |           |
| Max campi ORT:             | 0                   |                   |           |
| Totale learning objects:   | 42                  |                   |           |
| Totale blocks:             | 8                   |                   |           |
| Totale complex objectives: | 0                   |                   |           |
| Totale objectives:         | 0                   |                   |           |
| Max lezioni contemp.:      | 99                  |                   |           |
|                            |                     | Salv              | a Annulla |

 It is possible to edit the data loaded from the configuration files.

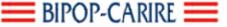

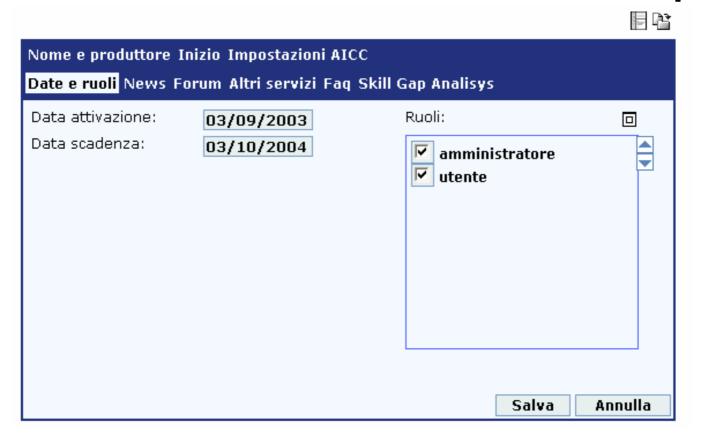

• It is also possible to set up some additional parameters for the attending of the course by the students.

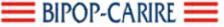

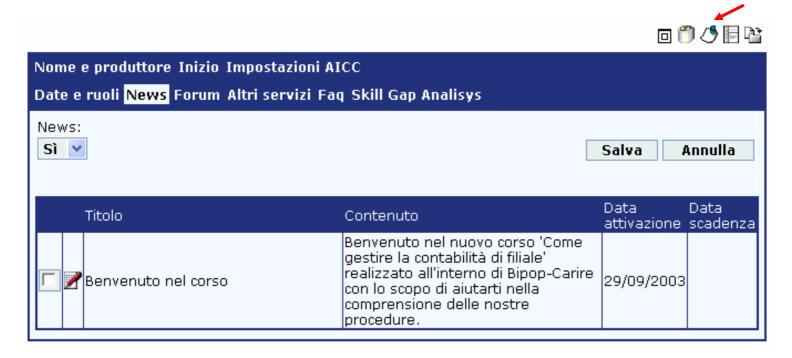

• It's possible to manage News, Forum, Faq and Chat specific for the course.

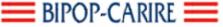

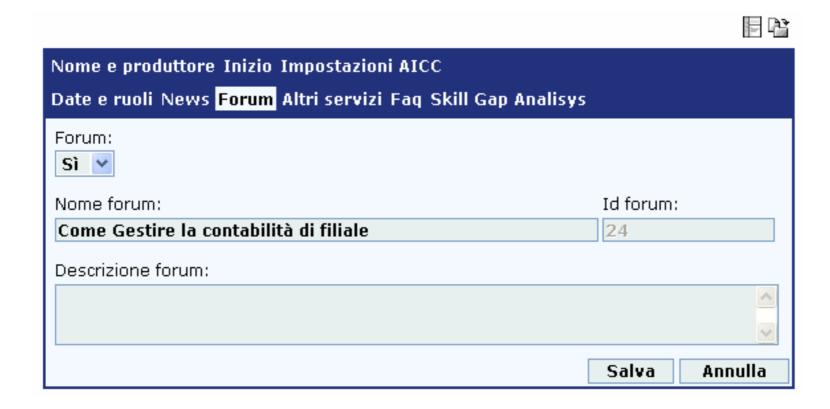

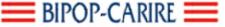

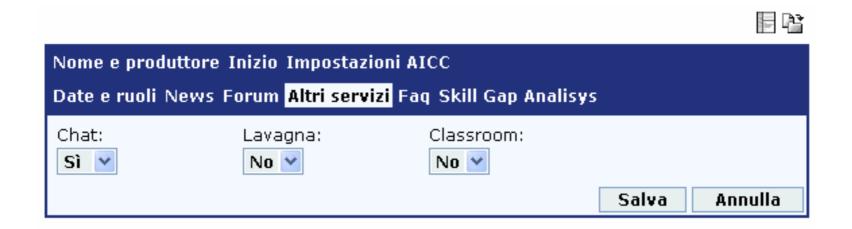

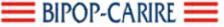

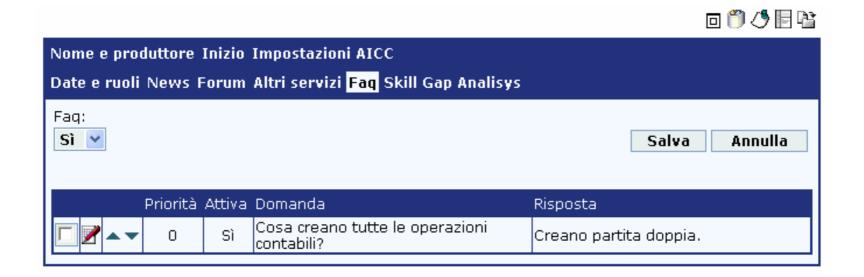

E 23

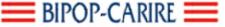

| Nome e produttore Inizio Impostazioni AICC                |                                              |  |  |  |  |
|-----------------------------------------------------------|----------------------------------------------|--|--|--|--|
| Date e ruoli News Forum Altri servizi Faq <mark>Sk</mark> | ill Gap Analisys                             |  |  |  |  |
| Skill Gap: Sì                                             | Punteggio richiesto:  Numerico: Percentuale: |  |  |  |  |
| Competenze richieste (Skill):<br>Sapere (Know):           |                                              |  |  |  |  |
| Saper fare (To Do):                                       |                                              |  |  |  |  |
| Saper essere (To BE):                                     |                                              |  |  |  |  |
|                                                           | Salva Annulla                                |  |  |  |  |

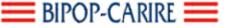

#### Edit the structure of a course

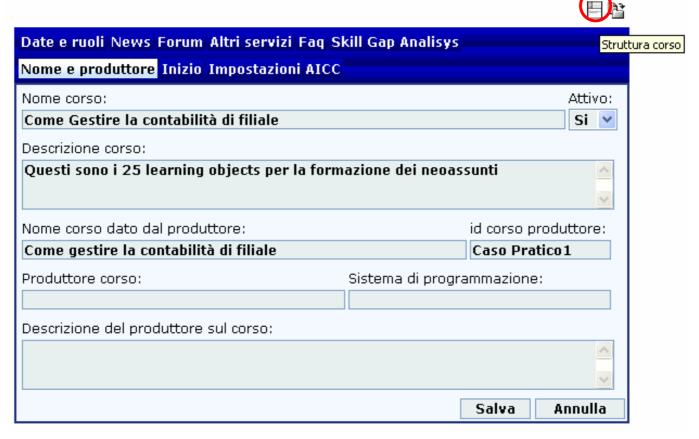

 It is possible to visualize the structure of the course and edit it, adding or removing LO and blocks.

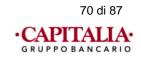

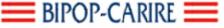

#### Edit the structure of a course

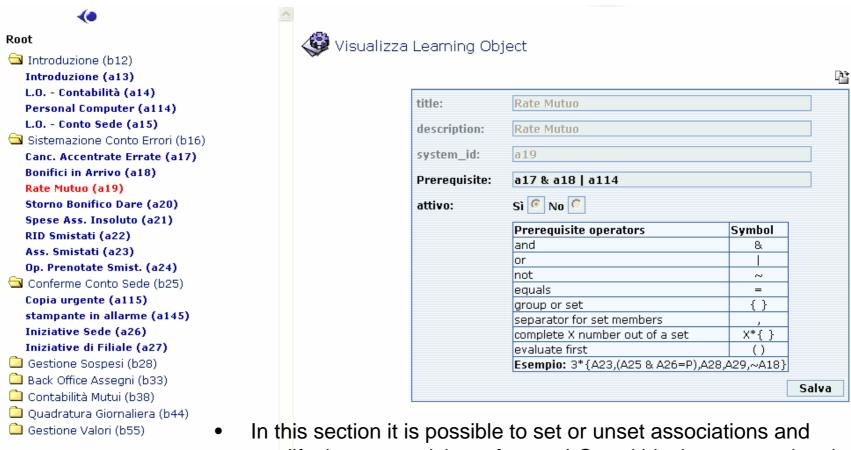

In this section it is possible to set or unset associations and modify the prerequisites of every LO and block connected to the course. The sequence of the LO is modified by drag and drop.

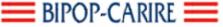

# Learning Objects import

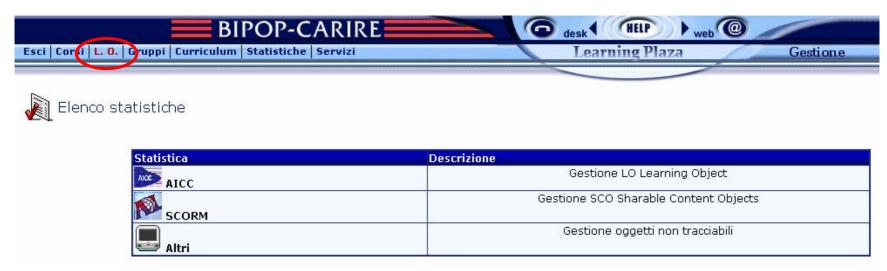

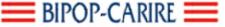

# Learning Objects import

Elenco Learning Objects

| Learning object            | Descrizione                                          | System_ID | Attiv      |  |
|----------------------------|------------------------------------------------------|-----------|------------|--|
| 🐧 Ass. Circolari           | Ass. Circolari                                       | a57       | •          |  |
| Ass. Inviato al Protesto   | Ass. Inviato al Protesto                             | a37       | <b>(a)</b> |  |
| Ass. Richiamato/Insoluto   | Ass. Richiamato/Insoluto                             | a36       | <b>③</b>   |  |
| 🎒 Ass. Smistati            | Ass. Smistati                                        | a23       | <b>③</b>   |  |
| 🖱 Assegni Circ. Emessi     | Assegni Circ. Emessi                                 | a54       | <b>③</b>   |  |
| 🎒 Assegni Negoziati        | Assegni Negoziati                                    | a53       | <b>(4)</b> |  |
| 👸 Banca cliente            | e-banking - banca cliente (LO Arthorware)            | a127      | <b>③</b>   |  |
| 👸 Bonifici in Arrivo       | Bonifici in Arrivo                                   | a18       | <b>(a)</b> |  |
| Canc. Accentrate Errate    | Canc. Accentrate Errate                              | a17       | <b>(a)</b> |  |
| 👸 Carico Creditori         | Carico Creditori                                     | a30       | <b>(4)</b> |  |
| 🗂 Carte pagamento          | e-banking - carte pagamento (LO Arthorware)          | a130      | <b>③</b>   |  |
| 👸 Cassa Valuta test import | Cassa Valuta test import                             | a110      | <b>③</b>   |  |
| 🗂 Cavetti                  | questionario conoscenza_cavetti (test Authorware)    | a113      | <b>③</b>   |  |
| 🗂 Cavetto alimentazione    | questionario cavetto_alimentazione (test Authorware) | a135      | <b>(a)</b> |  |
| 🗂 Cavetto audio            | questionario cavetto_audio (test Arthorware)         | a137      | <b>③</b>   |  |
| 👸 Cavetto mouse            | questionario cavetto_mouse (test Arthorware)         | a139      | <b>(4)</b> |  |
| 👸 Cavetto stampante        | questionario cavetto_stampante (test Arthorware)     | a140      | <b>(a)</b> |  |
| 👸 Cavetto tastiera         | questionario cavetto_tastiera (test Arthorware)      | a141      | <b>③</b>   |  |
| 👸 Certificati di Deposito  | Certificati di Deposito                              | a59       | <b>③</b>   |  |
| 👸 Concetto banca           | e-banking - concetto banca (LO Arthorware)           | a118      | <b>③</b>   |  |
| 🗂 Contante                 | Contante                                             | a60       | <b>③</b>   |  |
| 🗂 Contante/Carnet          | Contante/Carnet                                      | a49       | <b>③</b>   |  |
| Conto corrente             | e-banking - conto corrente (LO Arthorware)           | a129      | <b>③</b>   |  |
| 🖺 Copia urgente            | auestionario copia uraente (test Authorware)         | a115      | <b>(a)</b> |  |

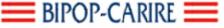

# Learning Objects import

| title:             | Carica                                 | dati |
|--------------------|----------------------------------------|------|
| description:       |                                        |      |
| system id:         |                                        |      |
| developer id:      | 1vgfvfdc-1ohp-1obt-1mpq-1ptso94lgcqkgj |      |
| type:              |                                        |      |
| command line:      |                                        |      |
| file name:         |                                        |      |
| mastery score:     |                                        |      |
| max score:         |                                        |      |
| max time allowed:  |                                        |      |
| time limit action: |                                        |      |
| system vendor:     |                                        |      |
| core vendor:       |                                        |      |
| web launch:        |                                        |      |
| au password:       |                                        |      |
| attivo:            | Sì 🕝 No 🖸                              |      |
|                    | Salva Annulla                          |      |

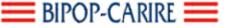

# Learning Objects import

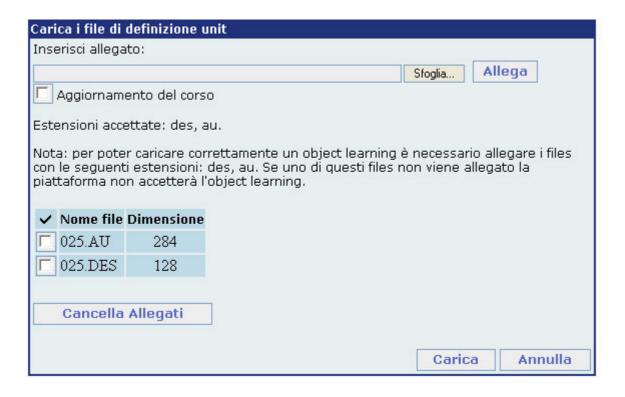

 Only the configurations files with extension .AU and .DES are needed to import the LO.

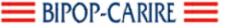

### Tests & contents

- Tests are written with Question Mark Perception (AICC) for a matter or speed.
- The departments send us a plain text file with special tags (<Q>,<C+>,<C>,<F>)
- Contents and tests can be written on demand with other products: Authorware (Macromedia), Flash (Macromedia), eXact Packager (Giunti Interactive Labs), partnering with other specialists or with corporate internal tools.

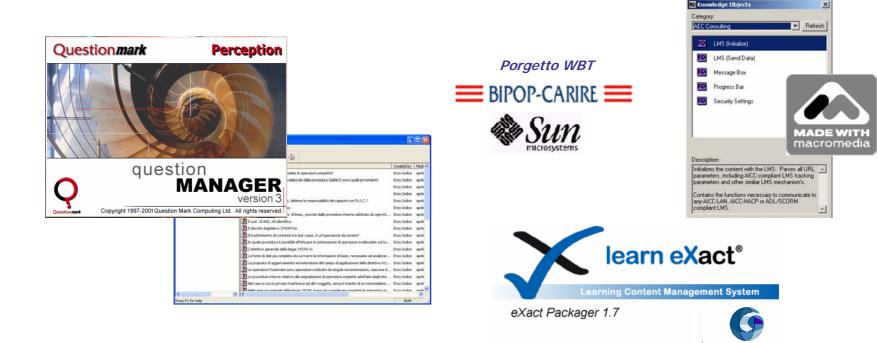

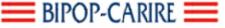

## Assessments

- Assessments are the measurement of what you can do; they give an evaluation (you passed or failed the test). We implement them using Question Mark Perception (AICC) for a matter of speed.
- They are Learning Object inserted in the course.

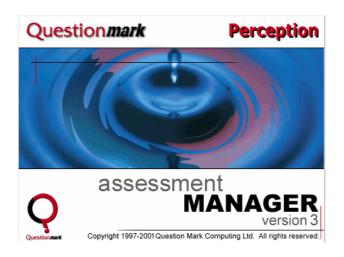

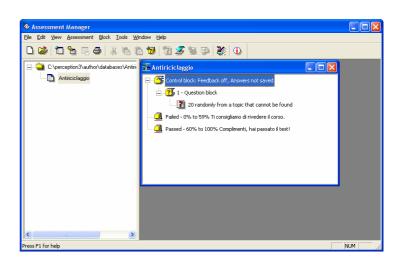

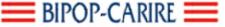

Progetto WBT Bipop-Carire Sun Microsystems

### L.O. in Learning Plaza example

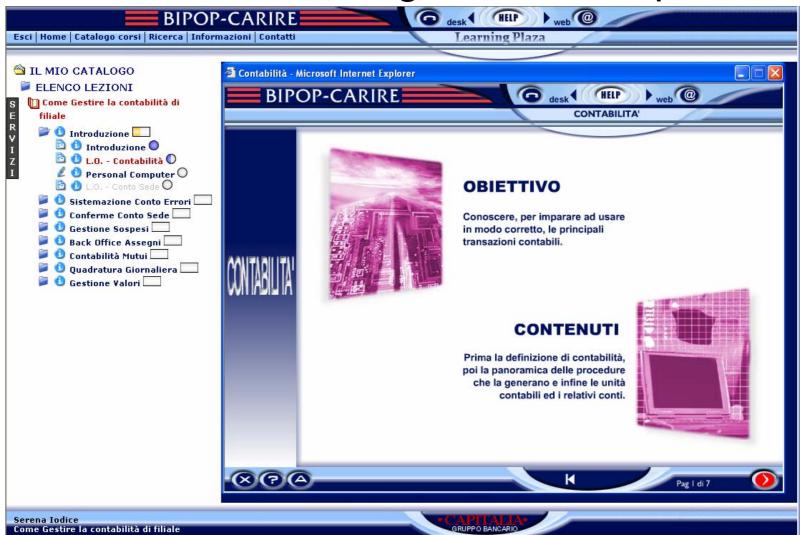

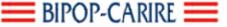

#### Assessment in Learning Plaza example

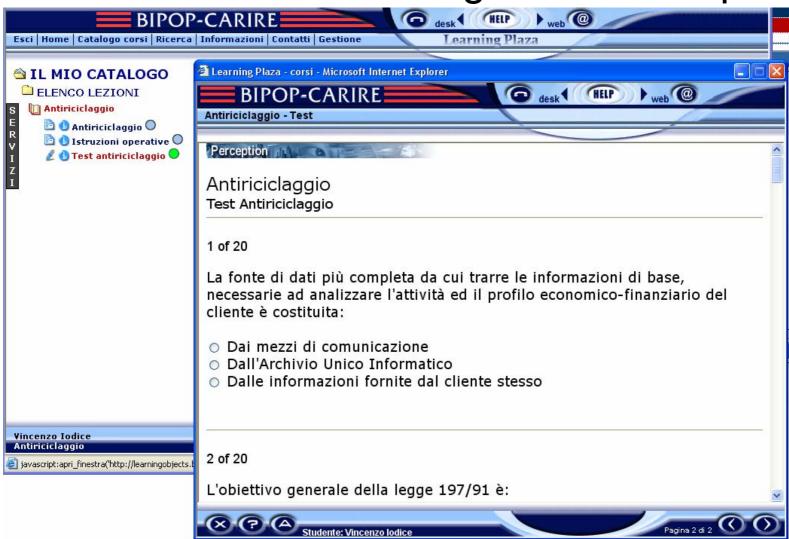

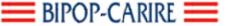

#### Test in Learning Plaza example

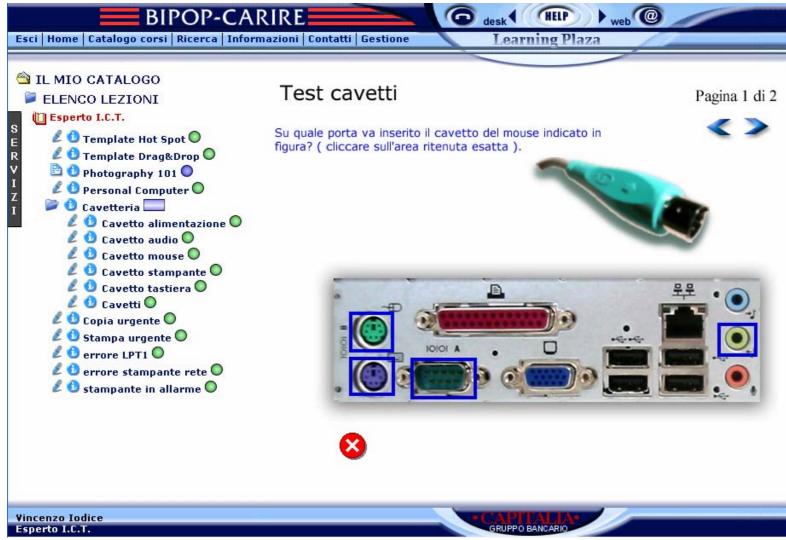

Enzo Iodice Info&Comm Technology E-learning & Area New Media

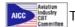

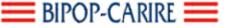

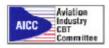

### Aviation Industry CMI CMI CO11 & AGR010

#### AICC AGR-010 Web Based CMI

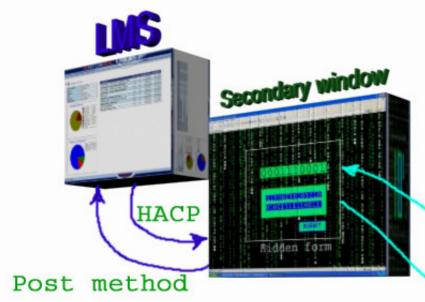

Course window

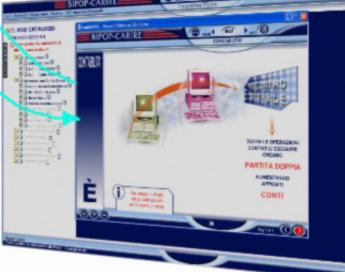

HACP = HTTP AICC Communication Protocol

Enzo Iodice Info&Comm Technology E-learning & Area New Media

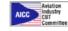

81 di 87

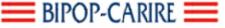

## In beta

#### SCORM Runtime Interface

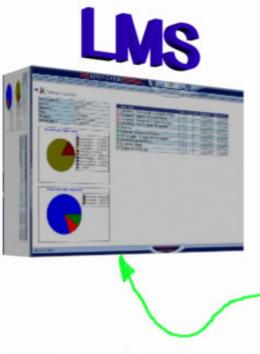

API adapter (Java or Active X component)

APIWrapper.js (javaScript functions for communicating with LMS)

S.C.O. (Sharable Content Object)

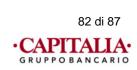

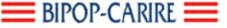

#### Bipop-Carire Information Systems Architecture (September, 2003)

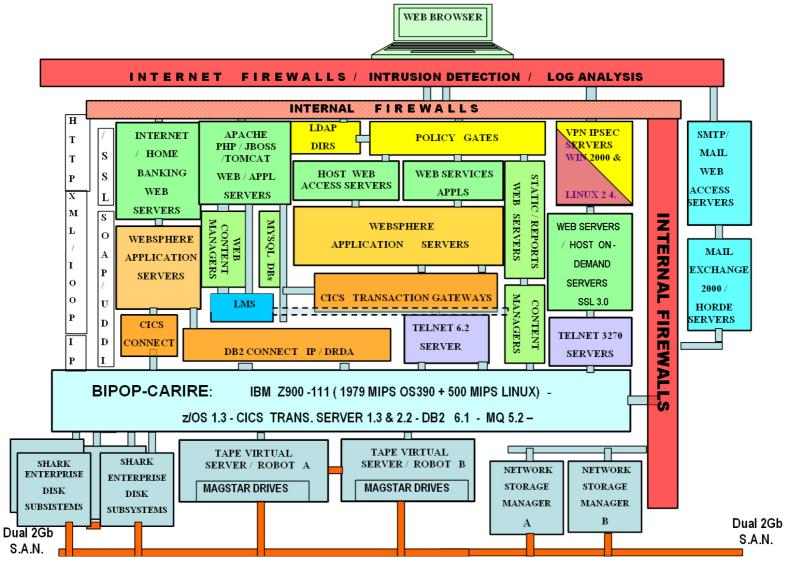

83 di 87

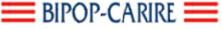

## Learning Plaza Virtualizing Layer

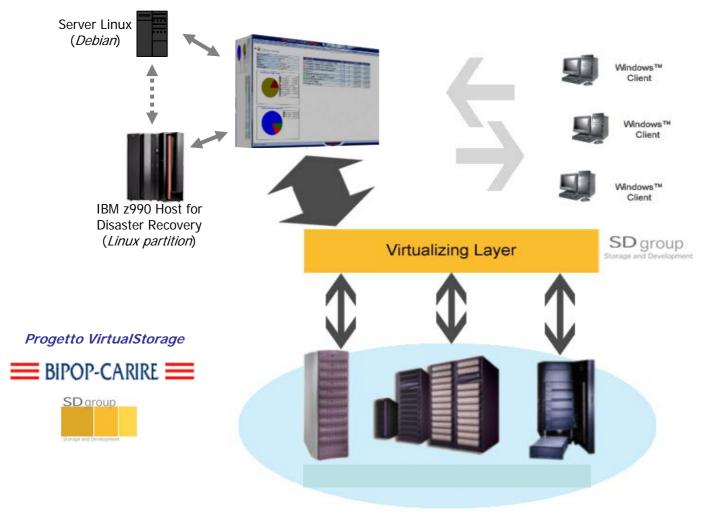

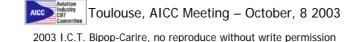

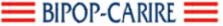

## More info: www.learningplaza.it

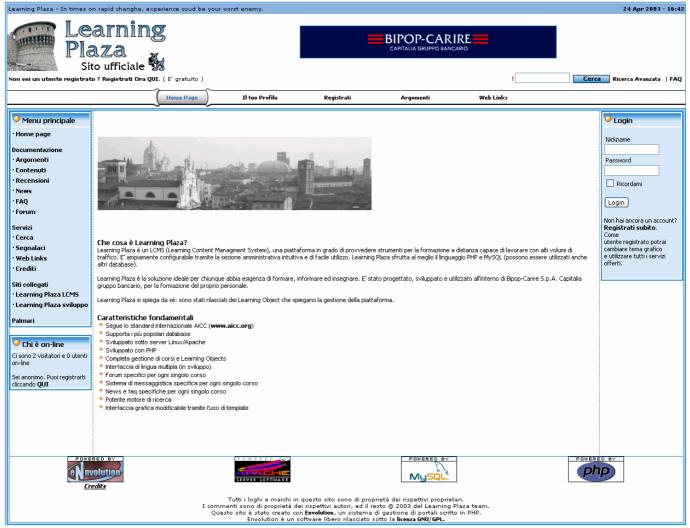

Enzo Iodice Info&Comm Technology E-learning & Area New Media

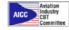

2003 I.C.T. Bipop-Carire, no reproduce without write permission

85 di 87

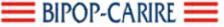

## Demo on Virtual Machine

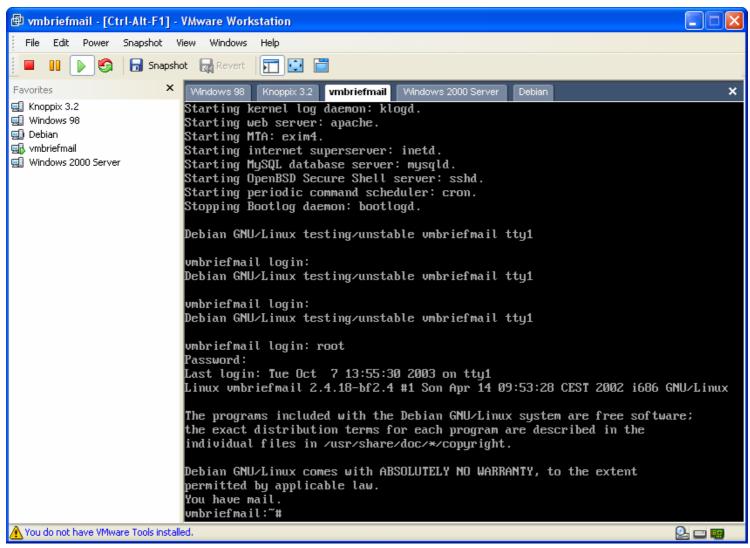

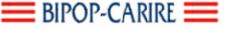

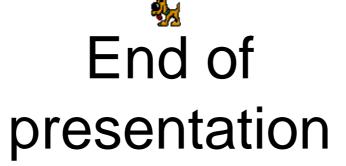

Enzo Iodice Info&Comm Technology E-learning & Area New Media

BIPOP-CARIRE S.p.A. Via Leonardo Da Vinci, 74 I-25122 Brescia (Italy) mailto: iodice@bipop.it

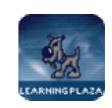

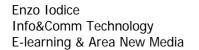

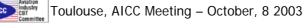